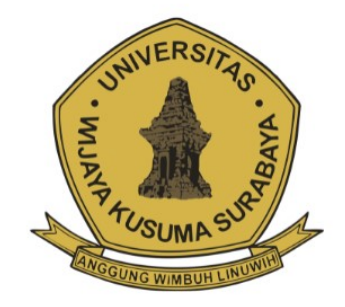

# PANDUAN **OPERATOR RUMAH SAKIT** PENDIDIKAN

**UNTUK PROFESI KEDOKTERAN** 

# **FAKULTAS KEDOKTERAN** UNIVERSITAS WIJAYA KUSUMA SURABAYA

2021

1. Halaman Login

Alamat Website:<https://koas.uwks.ac.id/>

Username dan Password bisa melakukan Permohonan ke Sekretariat Fakultas Kedokteran

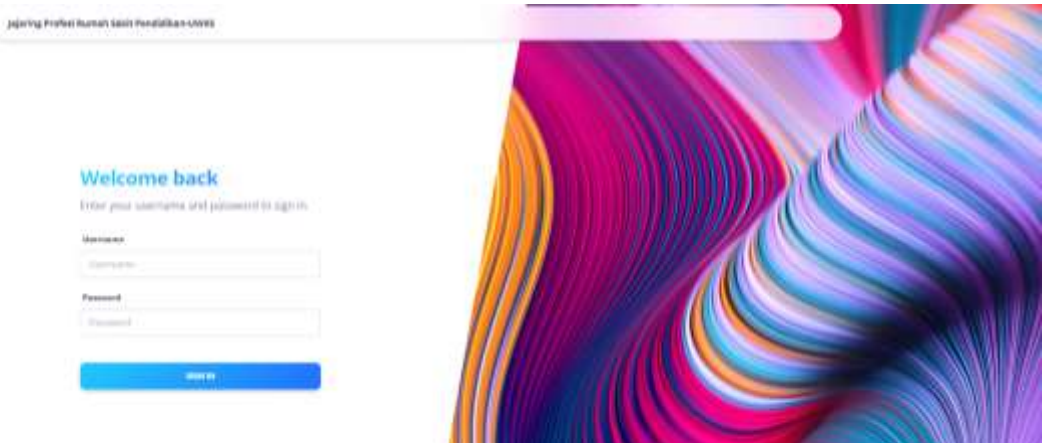

2. Halaman Dashboard

Terdiri dari beberapa Menu :

- a. Manajemen Course
- b. Periode
- c. Kata Sandi

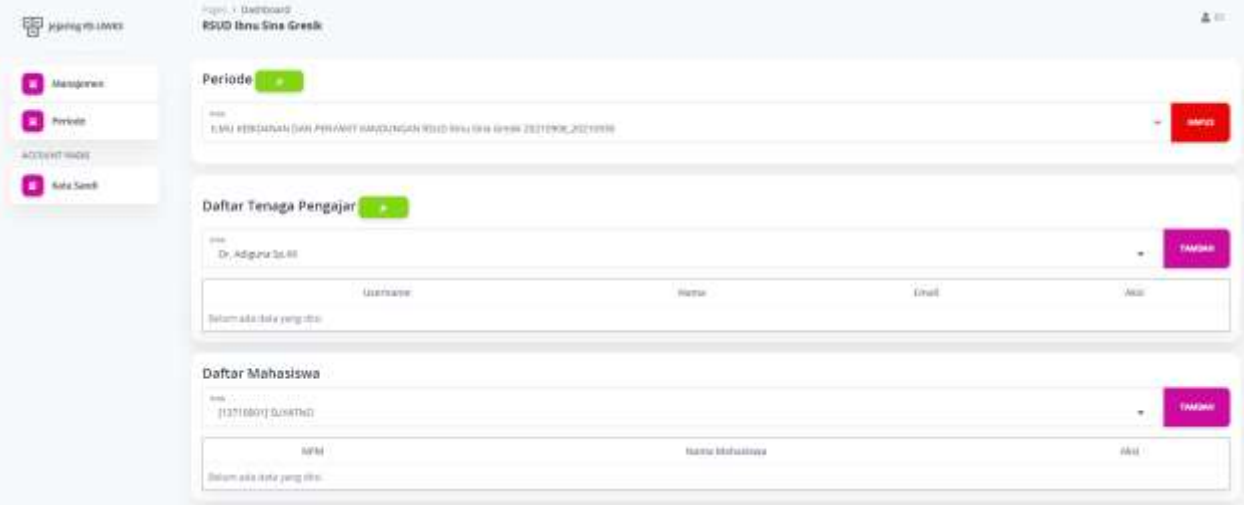

# 3. Manajemen Course

Menu ini digunakan untuk manajemen course pada masing-masing Rumah Sakit, terdapat 2 Fungsi :

- a. Tombil Hijau : untuk Menambah Periode Course
- b. Tombol Merah : untuk menghapus Periode Course, data dapat dihapus jika belum ada Peserta Tenaga Pengajar dan Mahasiswa

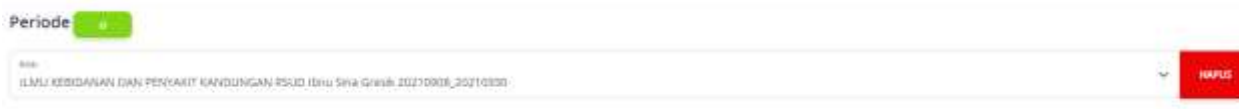

# **Menu Tambah Periode Course**

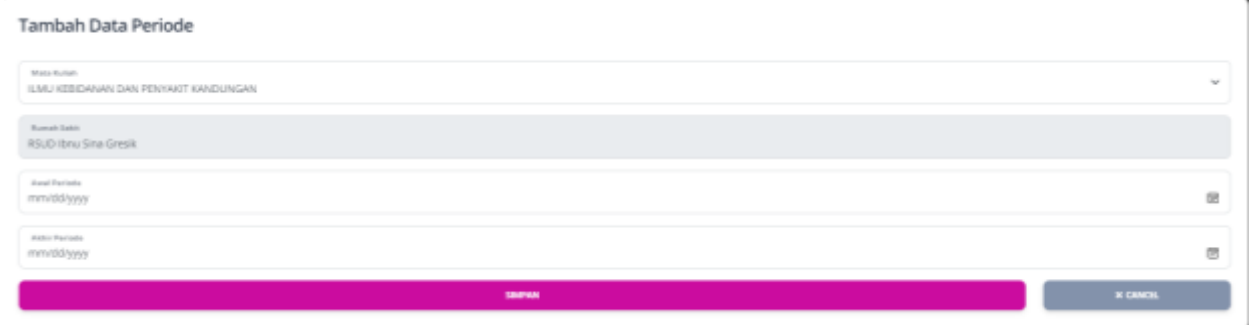

# Field :

- a. Nama Mata Kuliah
- b. Nama Rumah sakit (sesuai dengan user operator)
- c. Tanggal Awal Periode
- d. Tanggal Akhir Periode

# 4. Manajemen Data Tenaga Pengajar

Menu ini digunakan mengelola Data Pengajar, terdapat 2 Fungsi :

- a. Tombil Hijau : untuk Menambah Data Baru Tenaga Pengajar
- b. Tombol Ungu : untuk Menambahkan Tenaga Pengajar ke Periode Course yang dipilih

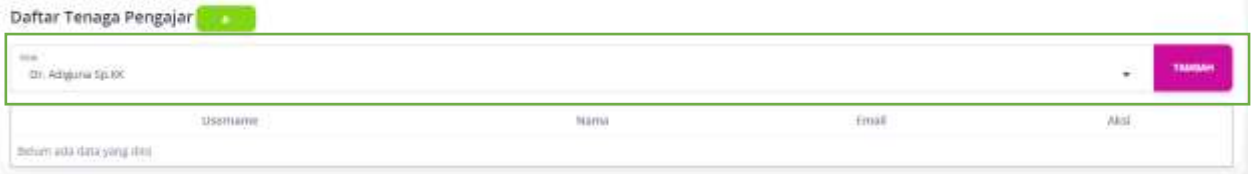

#### Keterangan :

Tabel dibawahnya Daftar Tenaga Pengajar yang mengajar di Periode Course yang dipilih.

# **Menu Tambah Tenaga Pengajar**

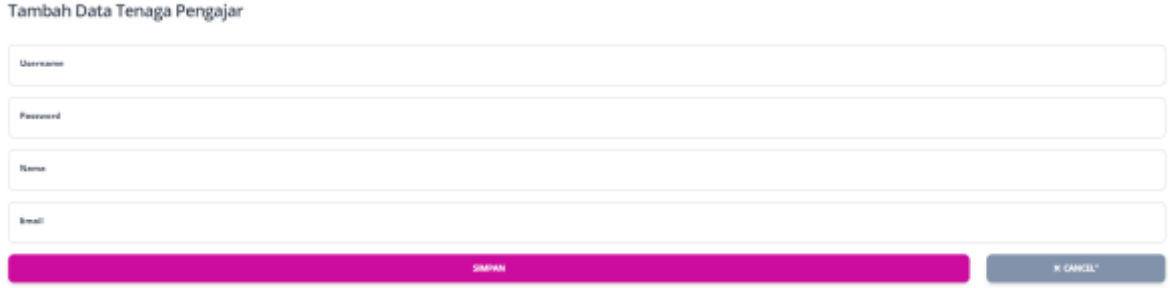

Field :

- a. Username : sebagai Unik ID untuk Login Tenaga Pengajar ke eLearning
- b. Password : sebagai Password untuk Login Tenaga Pengajar ke eLearning
- c. Nama : Nama Lengkap dan Gelar Tenaga Pengajar
- 
- d. Email : Alamat Email Tenaga Pengajar

#### 5. Manajemen Mahasiswa

Menu ini digunakan untuk menambahkan Mahasiswa ke Periode Course yang dipilih, syaratnya mahasiswa berstatus Aktif sebagai Mahasiswa UWKS

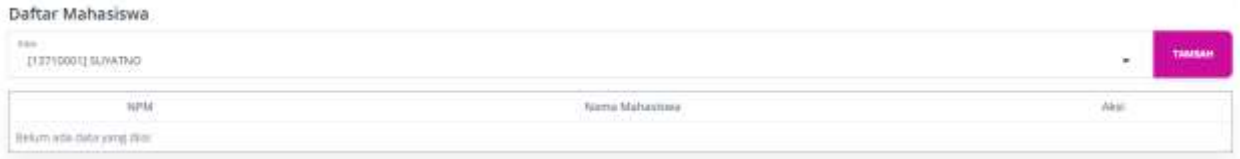

# 6. Periode

Menu ini memuat daftar Periode Course yang telah diinputkan di masing-masing Rumah sakit, yaitu Aktif/Tidak Aktif

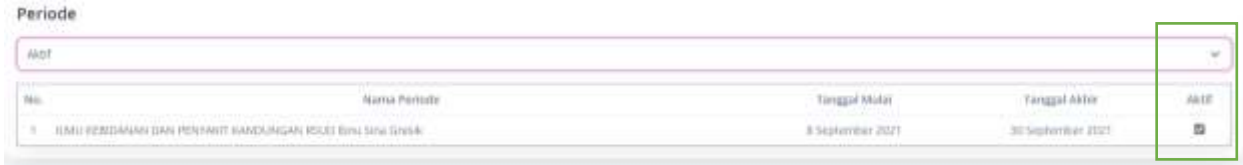

# Keterangan :

Kotak Warna Hijau digunakan untuk mengubah status Periode Course, jika tercentang statusya Aktif dan sebaliknya jika tidak tercentang statusnya Tidak Aktif

7. Kata Sandi

Menu ini digunakan untuk mengubah kata Sandi Operator Rumah Sakit

Ubah kata Sandi

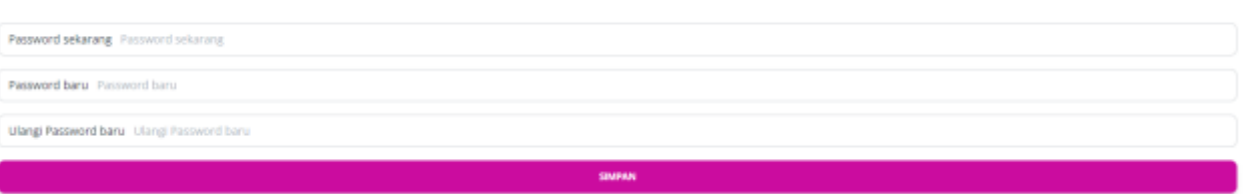

#### Field :

- 
- a. Password sekarang : Password yang digunakan pada saat Login
- b. Password baru : Password baru
- c. Ulangi Password baru : Harus sama dengan Password Baru
-